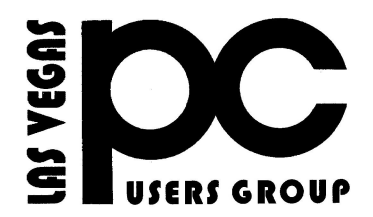

# December 2019 TheBytes of Las Vegas

*A publication of the Las Vegas PC Users* Group [www.lvpcug.org](http://www.lvpcug.org) *A non profit corporation serving the Las Vegas, Nevada area since 1985*

#### **SIGS** (Special Interest Groups)

#### **UPCOMING CLUB EVENTS**

**When you plan to attend a meeting and have specific questions or problems that you would like help with please send an email to novicesiglv@yahoo.com. This will help assure that we will try to have someone there with the expertise. The email Subject Line: LVPCUG Help.**

*The meeting formats for the Helping Hands & How-to SIGS are usually one-on-one help as compared to the Novice SIG which is group attendance with questions and answers from the audience during and after the*

#### **January meetings**

January 11 2020 Workshop Time 11 AM to 3 PM Topics will be at attendees interests.

January 25 2020 Workshop Time 11 AM to 3 PM Topics will be at attendees interests.

Location New York Pizza and Pasta 2400 S. Jones Blvd Past meetings

Dec 14 2019 Workshop Topics discussed

- 1. Use Popcorn
- 2. Use a VPN
- 3. Move files
- 4. Make short cuts
- 5. Netstumbler

Dec 28 2019 Workshop Topics discussed 1. Make a Windows 7 install disk 2. Update laptops 3. Functions of Publisher 4. How to get into safe mode

Allmeeting open to Public.

# E-Reader VS. Tablet Which one is for you?

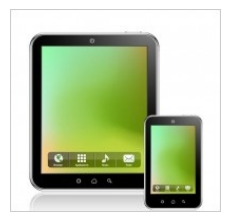

**For your information**

**[https://blu177.mail.live.com/default.aspx?id](https://blu177.mail.live.com/default.aspx?id=64855&rru=inbox#n=326009593&rru=inbox&fid=&st=newsletters%40cnet.online.com&mid=b617cc1d-ee28-11e2-ab4e-00215ad9dfc6&fv=1) [=64855&rru=inbox#n=326009593&rru=inb](https://blu177.mail.live.com/default.aspx?id=64855&rru=inbox#n=326009593&rru=inbox&fid=&st=newsletters%40cnet.online.com&mid=b617cc1d-ee28-11e2-ab4e-00215ad9dfc6&fv=1) [ox&fid=&st=newsletters%40cnet.online.co](https://blu177.mail.live.com/default.aspx?id=64855&rru=inbox#n=326009593&rru=inbox&fid=&st=newsletters%40cnet.online.com&mid=b617cc1d-ee28-11e2-ab4e-00215ad9dfc6&fv=1) [m&mid=b617cc1d-ee28-11e2-ab4e-00215ad9](https://blu177.mail.live.com/default.aspx?id=64855&rru=inbox#n=326009593&rru=inbox&fid=&st=newsletters%40cnet.online.com&mid=b617cc1d-ee28-11e2-ab4e-00215ad9dfc6&fv=1) [dfc6&fv=1](https://blu177.mail.live.com/default.aspx?id=64855&rru=inbox#n=326009593&rru=inbox&fid=&st=newsletters%40cnet.online.com&mid=b617cc1d-ee28-11e2-ab4e-00215ad9dfc6&fv=1)**

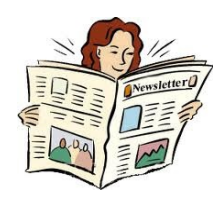

### **How to set up speech-to-text in Windows 10**

2. Are you ready to start dictating your documents and text using just your voice? Instead of offering separated dictation or speech-to-text capabilities, Windows 10 conveniently groups its voice commands under [Speech](file:///|//Are%20you%20ready%20to%20start%20dictating%20your%20documents%20and%20text%20using%20just%20your%20voice?%20Instead%20of%20offering%20separated%20dictation%20or%20speech-to-text%20capabilities,%20Windows%2010%20conveniently%20groups%20its%20voice%20commands%20under%20Speech%20Recognition,%20which%20interprets%20the%20spoken) [Recognition,](file:///|//Are%20you%20ready%20to%20start%20dictating%20your%20documents%20and%20text%20using%20just%20your%20voice?%20Instead%20of%20offering%20separated%20dictation%20or%20speech-to-text%20capabilities,%20Windows%2010%20conveniently%20groups%20its%20voice%20commands%20under%20Speech%20Recognition,%20which%20interprets%20the%20spoken) which interprets the spoken word across the operating system for a variety of tasks. We'll teach you how to get everything ready, as well as how to enable speech-to-text in Windows 10, so you can start chatting away to your favorite OS and improve Windows' "ear" for your voice.

**[https://www.digitaltrends.com/computing/h](https://www.digitaltrends.com/computing/how-to-set-up-speech-to-text-in-windows-10/) [ow-to-set-up-speech-to-text-in-windows-10/](https://www.digitaltrends.com/computing/how-to-set-up-speech-to-text-in-windows-10/)**

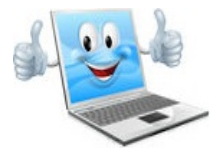

# **FAQ: How to manage Windows 10 updates**

**This article has been updated multiple times since its initial publication. The most recent update was September 5, 2019, and includes details about important changes that were effective with version 1903.**

With Windows 10, Microsoft has completely rewritten the Windows Update rule book. For expert users and IT pros accustomed to having fine-grained control over the update process, these changes might seem wrenching and even draconian.

You can't pick and choose which updates to install? There's no option to delay updates on PCs running Windows 10 Home? Upgrades to new versions are mandatory?

#### **Welcome to Windows as a service.**

#### **MICROSOFT**

**The 2010s: Microsoft, the cloud company The PC was supposed to die a decade ago. Instead, this happened New Surface devices: Prices, release dates, and where to buy Windows 10 Nov. 2019 Update: Everything you need to know (CNET) 18 Excel tips every user should master**

#### **(TechRepublic)**

**The new update rules are designed to solve some nagging problems in the PC ecosystem. For example, if every user can choose some updates and reject others, the number of potential configurations approaches infinity; Microsoft argues that all those untested variations make effective quality assurance much more difficult.**

**[https://www.zdnet.com/article/faq-how-to-m](https://www.zdnet.com/article/faq-how-to-manage-windows-10-updates/) [anage-windows-10-updates/](https://www.zdnet.com/article/faq-how-to-manage-windows-10-updates/)**

### **How to Troubleshoot Printing Issues in Microsoft Word**

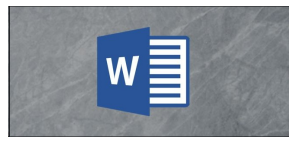

**here's nothing more frustrating than working endless hours on a document only to be greeted with an error message when it's time to print. Here are a few suggestions to get Word to work with your printer again.**

#### **Basic Checks**

**First, it's a good idea to do some basic hardware checks to ensure everything is hooked up as it should be.**

**Here are a few things to check before we look at Word:**

**Make sure the USB cable that connects your PC to your printer is hooked up properly. If your printer is wireless, make sure it's turned on. Double-check the internet connection (wired**

**or wireless). Make sure the printer is plugged in and**

**turned on.**

**See if there's a paper jam.**

**Ensure your printer is compatible with your computer. Search Google and the printer manufacturer's website for more information.**

**These might seem like obvious things to check, but they're also easy to forget. It's always best to try the basics first and avoid wasting time unnecessarily.**

#### **A Quick Solution**

**This tip won't fix your printing issues, but it will allow you to print from your computer in a pinch. If you don't have time to figure out what's going on with Word, but really need to print a document, convert the file to** **a PDF. Then, you can print it from a different application.**

**To convert a Word document to a PDF, open the document you want to convert, click "File," and then click "Save As" in the pane on the left.**

**[https://www.howtogeek.com/444168/how-to](https://www.howtogeek.com/444168/how-to-troubleshoot-printing-issues-in-microsoft-word/)[troubleshoot-printing-issues-in-microsoft-wo](https://www.howtogeek.com/444168/how-to-troubleshoot-printing-issues-in-microsoft-word/) [rd/](https://www.howtogeek.com/444168/how-to-troubleshoot-printing-issues-in-microsoft-word/)**

**\*\*\*\*\*\*\*\*\*\*\*\***

### HOW-TO 21 time-saving tips for the Chrome Android browser

**Mobile web browsing is all about finding what you need quickly and with as little hassle as possible — well, in theory, anyway. In the real world, the act of surfing sites from your smartphone is often anything but efficient.**

**From sites that have not-so-friendly mobile interfaces to browser commands that take far too many steps to execute, hopping around the World Wide Internuts from a handheld device can frequently leave something to be desired.**

**Fear not, though, my fellow finger-tappers: There are plenty of tricks you can learn to make your mobile web journey more pleasant and productive. Try these next-level tips for Google's Chrome Android browser and get ready for a much better mobile browsing experience.**

**[https://www.computerworld.com/article/297](https://www.computerworld.com/article/2975137/21-time-saving-tips-for-the-chrome-android-browser.html) [5137/21-time-saving-tips-for-the-chrome-an](https://www.computerworld.com/article/2975137/21-time-saving-tips-for-the-chrome-android-browser.html) [droid-browser.html](https://www.computerworld.com/article/2975137/21-time-saving-tips-for-the-chrome-android-browser.html)**

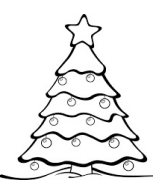

#### *The best external hard drives*

**This post was done in partnership with Wirecutter. When readers choose to buy Wirecutter's independently chosen editorial picks, Wirecutter and Engadget may earn affiliate commission. Read the full guide to external hard drives.**

**We've spent hundreds of hours researching and testing external drives to find the best options for any use and budget. If you want a dependable external drive that has plenty of storage space for documents and photos and is easy to take on the go, get the 2 TB Seagate Backup Plus Slim. But we also have recommendations if you want more storage space, if you want something more reliable or even faster, or if you need to regularly move large amounts of data from one computer to another with an external drive.**

**The most convenient drive for backups: Portable hard drive Who this is for: People who frequently move between locations and want a hard drive to back up important documents and photos from their laptop.**

**Why we like it: The 2 TB Seagate Backup Plus Slim is one of the lightest, thinnest hard drives we tested in our guide to the best portable hard drives, and it was consistently faster than the competition in our multi-file music and photo transfer tests. More important, it's reliable—the tried-and-true Slim has been one of our picks for four years, and has an acceptable 9 percent reported failure rate across nearly 2,701 user reviews on Amazon. Seagate includes handy backup software, too.**

#### **External hard drive**

**[https://www.engadget.com/2019/11/03/the-be](https://www.engadget.com/2019/11/03/the-best-external-hard-drives/) [st-external-hard-drives/](https://www.engadget.com/2019/11/03/the-best-external-hard-drives/)**

### **How to Automatically Delete Your Google Data, and Why You Should**

**Google collects lots of data, which is used to curate content recommendations on services like Google Play and YouTube, as well as market ads to you based on your activity.**

**We've talked about this practice a lot, but to Google's credit, the company has given users greater control over the ultimate fate of the data it collects. This includes the ability to automatically delete this data at regular, repeating intervals. We've covered some of this in the past, but in light of some recent updates to Google's privacy options, we're going to show you how to automatically delete your data across as many of Google's services as possible.**

**[https://lifehacker.com/how-to-automatically](https://lifehacker.com/how-to-automatically-delete-your-google-data-and-why-y-1839614022)[delete-your-google-data-and-why-y-1839614](https://lifehacker.com/how-to-automatically-delete-your-google-data-and-why-y-1839614022) [022](https://lifehacker.com/how-to-automatically-delete-your-google-data-and-why-y-1839614022)**

**\*\*\*\*\*\*\*\*\*\*\***

# How To Clear Google Chrome Download History

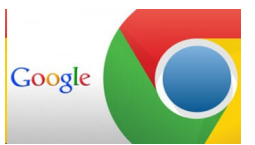

**Step 1: Open up your Google Chrome browser.**

**Step 2: Once in, look to the top right for those three dots and click them. This will bring up a menu that you need to select the Downloads.**

**Step 3: In the Download History screen, you are able to delete individual downloads by clicking the X on the right of each download. If you wish to clear all of your history, look to the top right on the blue bar for the three dots. Click them and then choose Clear all. Done.**

**[https://davescomputertips.com/how-to-clear](https://davescomputertips.com/how-to-clear-google-chrome-download-history/)[google-chrome-download-history/](https://davescomputertips.com/how-to-clear-google-chrome-download-history/)**

### **How To Fix Black Screen In VLC**

**I decided to watch some videos only to end up with no video and a black screen in VLC, but the sound was working. The videos worked in other media players.**

**In VLC, go to Tools, then Preferences, or use the keyboard shortcut Ctrl + P. Click on the Input/Codecs icon at the top. In the line that says Hardware-accelerated decoding, set it to Disable, then click on Save. I don't know why it went wrong, but that's how I got it to work.**

**[https://davescomputertips.com/how-to-fix-bl](https://davescomputertips.com/how-to-fix-black-screen-in-vlc/) [ack-screen-in-vlc/](https://davescomputertips.com/how-to-fix-black-screen-in-vlc/)**

#### **\*\*\*\*\*\*\*\*\*\***

### **How To Save A Web Page**

**The first question might be, "Why should I save a web page?".**

**Sometimes I see something I might want at one of the big box stores and think I can get it next week. When I go back and look for it, they no longer have it. The deal is gone and they will not have it again.**

**If I am browsing the web and locate a page that is important to me, I might want to save it just in case the webmaster removes it in the future. Sometimes I might want the text or images for some reason or want to view the page without an online connection.**

**[https://davescomputertips.com/how-to-save](https://davescomputertips.com/how-to-save-a-web-page/)[a-web-page/](https://davescomputertips.com/how-to-save-a-web-page/)**

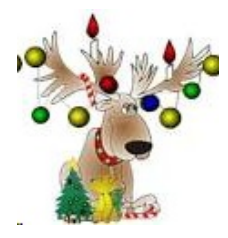

### **How To Make Your Mouse Pointer Easier To See**

**I don't know about you, but as I age I have much more difficulty seeing where my cursor is when I stop working in a document and then go back to it to start again. Let's face it, trying to find your cursor is no fun for anyone with vision less than 20/20, and it is compounded when you are using laptops with super high resolution.**

**When Windows 10 first came out, it included the same controls found in earlier Windows iterations. They were housed in the classic Control Panel, under Mouse Options. They have now been significantly expanded and moved to a different location**

**[https://davescomputertips.com/how-to-make](https://davescomputertips.com/how-to-make-your-mouse-pointer-easier-to-see/?utm_source=mailpoet&utm_medium=email&utm_campaign=dave-s-computer-tips-weekly-recap-for-date-custom-or-format-l-js-f-y_1)[your-mouse-pointer-easier-to-see/?utm\\_sourc](https://davescomputertips.com/how-to-make-your-mouse-pointer-easier-to-see/?utm_source=mailpoet&utm_medium=email&utm_campaign=dave-s-computer-tips-weekly-recap-for-date-custom-or-format-l-js-f-y_1) [e=mailpoet&utm\\_medium=email&utm\\_camp](https://davescomputertips.com/how-to-make-your-mouse-pointer-easier-to-see/?utm_source=mailpoet&utm_medium=email&utm_campaign=dave-s-computer-tips-weekly-recap-for-date-custom-or-format-l-js-f-y_1) [aign=dave-s-computer-tips-weekly-recap-for](https://davescomputertips.com/how-to-make-your-mouse-pointer-easier-to-see/?utm_source=mailpoet&utm_medium=email&utm_campaign=dave-s-computer-tips-weekly-recap-for-date-custom-or-format-l-js-f-y_1)[date-custom-or-format-l-js-f-y\\_1](https://davescomputertips.com/how-to-make-your-mouse-pointer-easier-to-see/?utm_source=mailpoet&utm_medium=email&utm_campaign=dave-s-computer-tips-weekly-recap-for-date-custom-or-format-l-js-f-y_1)**

**\*\*\*\*\*\*\*\*\***

## **How to Make the Switch From Windows to Linux**

**If you don't want to upgrade from Windows 7 or are sick of Windows 10, here's how to finally make the switch to Linux and install apps.**

**Microsoft is finally ending support for Windows 7 in January, meaning you won't get bug fixes or security updates anymore. If you're one of the final Windows 7 holdouts and don't want to get stuck with an unsafe system, you have a choice to make: upgrade to Windows 10 or switch to something else entirely.**

**If you don't like the direction Microsoft has taken with Windows 10, we understand. It's gotten better (and you can make it feel more like Windows 7 with a few tweaks), but its new approach to Windows as a Service**

 **means there will always be more of a focus on embedded advertisements, constant updates, and data collection. If you've been thinking about making the jump to Linux, now is the time**

**[https://www.pcmag.com/news/372564/how-t](https://www.pcmag.com/news/372564/how-to-make-the-switch-from-windows-to-linux?utm_source=email&utm_campaign=whatsnewnow&utm_medium=title) [o-make-the-switch-from-windows-to-linux?u](https://www.pcmag.com/news/372564/how-to-make-the-switch-from-windows-to-linux?utm_source=email&utm_campaign=whatsnewnow&utm_medium=title) [tm\\_source=email&utm\\_campaign=whatsne](https://www.pcmag.com/news/372564/how-to-make-the-switch-from-windows-to-linux?utm_source=email&utm_campaign=whatsnewnow&utm_medium=title) [wnow&utm\\_medium=title](https://www.pcmag.com/news/372564/how-to-make-the-switch-from-windows-to-linux?utm_source=email&utm_campaign=whatsnewnow&utm_medium=title)**

**\*\*\*\*\*\*\*\*\***

### **Google launches Gmail message scheduling**

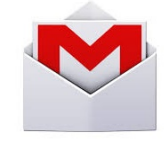

**[https://venturebeat.com/2019/04/01/google-la](https://venturebeat.com/2019/04/01/google-launches-gmail-message-scheduling-and-expands-smart-compose-to-more-devices-and-languages/) [unches-gmail-message-scheduling-and-expa](https://venturebeat.com/2019/04/01/google-launches-gmail-message-scheduling-and-expands-smart-compose-to-more-devices-and-languages/) [nds-smart-compose-to-more-devices-and-lan](https://venturebeat.com/2019/04/01/google-launches-gmail-message-scheduling-and-expands-smart-compose-to-more-devices-and-languages/) [guages/](https://venturebeat.com/2019/04/01/google-launches-gmail-message-scheduling-and-expands-smart-compose-to-more-devices-and-languages/)**

**\*\*\*\*\*\*\*\*\***

**Easily Reveal Hidden Passwords In Any Browser**

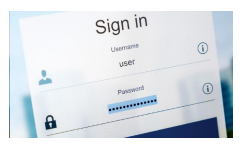

**Autofill is a great setting if you don't want to have to remember and type in your password every time you log in to an online account. In fact, we highly recommend you use a password manager (and take advantage of autofill features) to keep track of secure passwords. But autofill makes it easy to forget what your passwords are in the event you need to type them in elsewhere.**

**[https://lifehacker.com/easily-reveal-hidden](https://lifehacker.com/easily-reveal-hidden-passwords-in-any-browser-5946529)[passwords-in-any-browser-5946529](https://lifehacker.com/easily-reveal-hidden-passwords-in-any-browser-5946529)**

**LVPCUG is not a part of, nor a representative of any manufacturer, product, reseller, dealer, consultant, or business. The organization does not endorse any product, etc. As a member of APCUG, you have received this e-mail to inform you of updates, changes, or special news and information. Our policy has always been to send e-mail messages only to announce such information, and we will continue to honor this policy. If you no longer want to receive these e-mails, please reply to the sender. Thank you for being a member of LVPCUG.?**

**The Bytes of Las Vegas is published by the Las Vegas PC Users Group of Las Vegas, Nevada. Linda DiGiovanni, Editor**

#### **our website: [www.lvpcug.org](http://www.lvpcug.org)**

LVPCUG Officers for fiscal year May 1, 2020 thru April 30, 2021 President: Ceazar Dennis Vice President: Vacant Executive Director: Lee Eastburn Secretary: Jo Anne Rush Treasurer: Linda DiGiovanni

Membership in LVPCUG is your biggest bang for the buck. Where else can you learn, have problems diagnosed and get help fixing your hardware for \$30 per year?

Dues are \$30 per year. Checks should be made payable to LVPCUG and sent to: P.O. Box 363772 North Las Vegas, NV 89036 or can be paid in cash at any meeting.

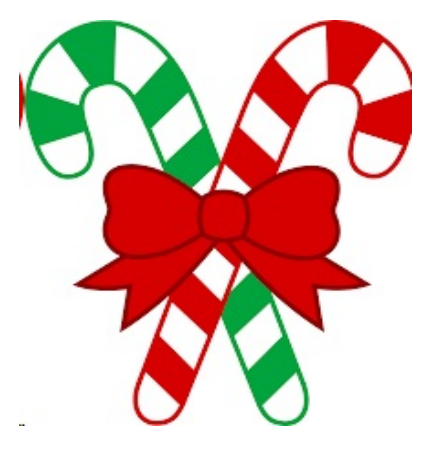

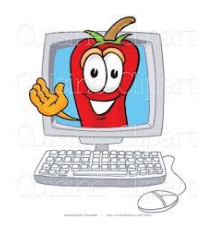

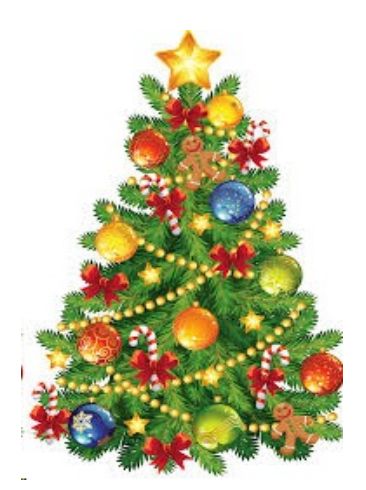